## **QGIS Application - Bug report #17800 [symbol button] No color picker entry in the widget**

*2018-01-05 12:54 PM - Harrissou Santanna*

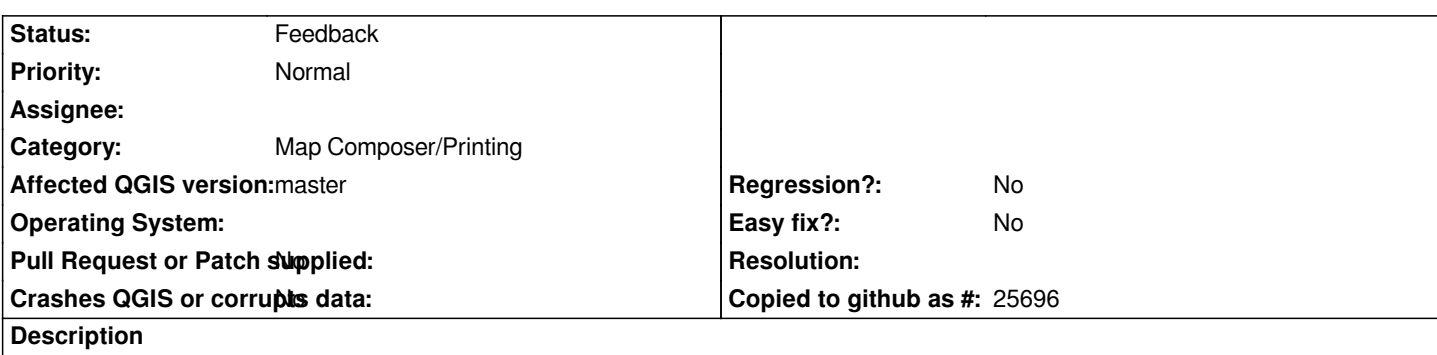

*In a layout, right click on a page and select "Page properties..."* 

*Expand the background symbol widget (nota: I first thought it was a color widget and that "Configure symbol" and other symbol related labels were wrong)*

*But I think that given all the color related items in the widget, particularly, copy, paste, it should also have the color picker*

## **History**

## **#1 - 2018-01-05 09:12 PM - Nyall Dawson**

*- Subject changed from [Layouts] No color picker entry in the Background symbol widget to [symbol button] No color picker entry in the widget*

## **#2 - 2019-03-09 04:34 PM - Giovanni Manghi**

*- Status changed from Open to Feedback*

*Please check if this issue is still valid on QGIS 3.4.5 or 3.6.*